## MyWSU - How to Personalize Fluid Homepage

## MyWSU - How to Personalize Fluid Homepage

Here are instructions for personalizing your MyWSU Homepage

Log in mywsu

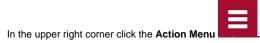

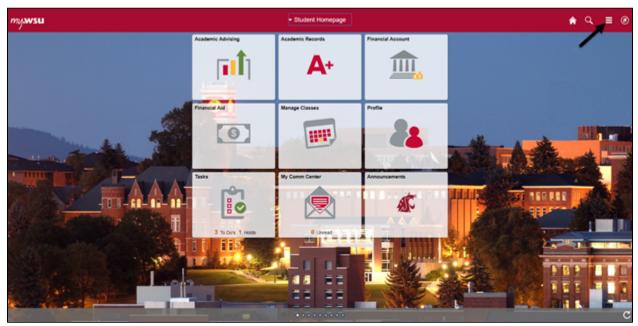

Next click on Personalize Homepage.

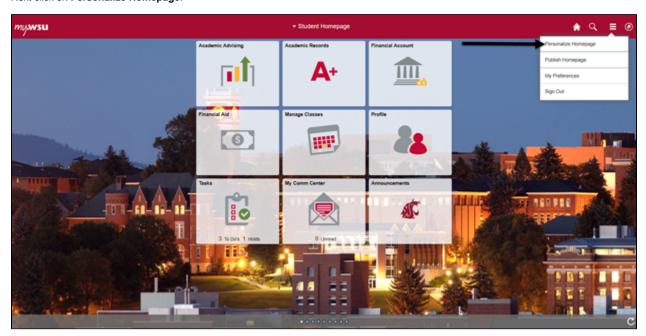

Select the **Homepage** you would like to be your default page. Hold down the left mouse button and drag it to the top of the list. Then in the upper right-hand corner select the red **Save** button.

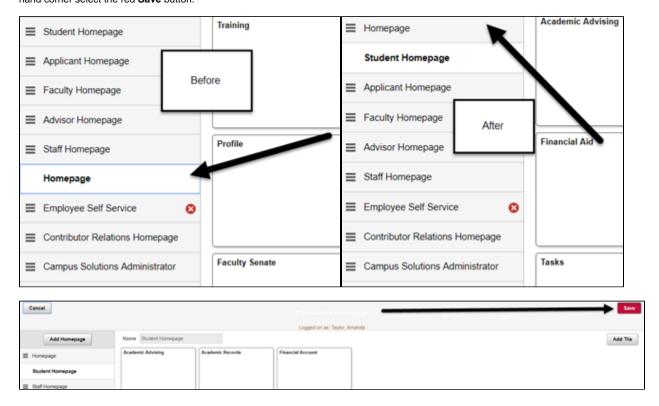

Click the **Home** icon to see your changes.

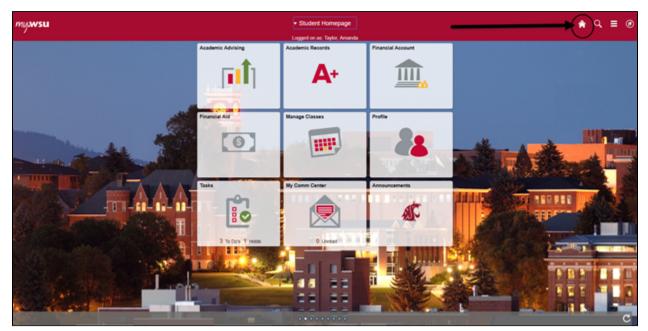